## **Wie wähle ich eine andere Sprache**

Um eine andere Sprache im Data Browser auszuwählen, klicken Sie oben rechts auf der Seite auf das blaue Symbol:

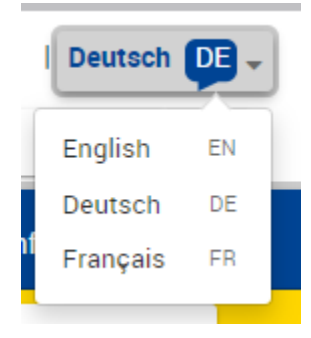

Folgende Sprachen sind verfügbar:

- Englisch (EN)
- Französisch (FR) • Deutsch (DE)